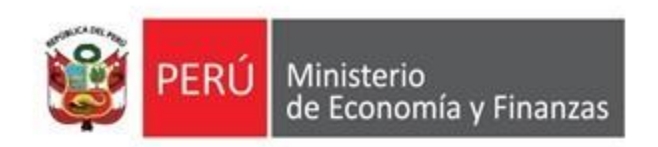

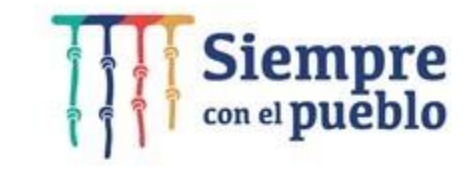

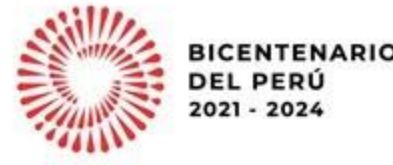

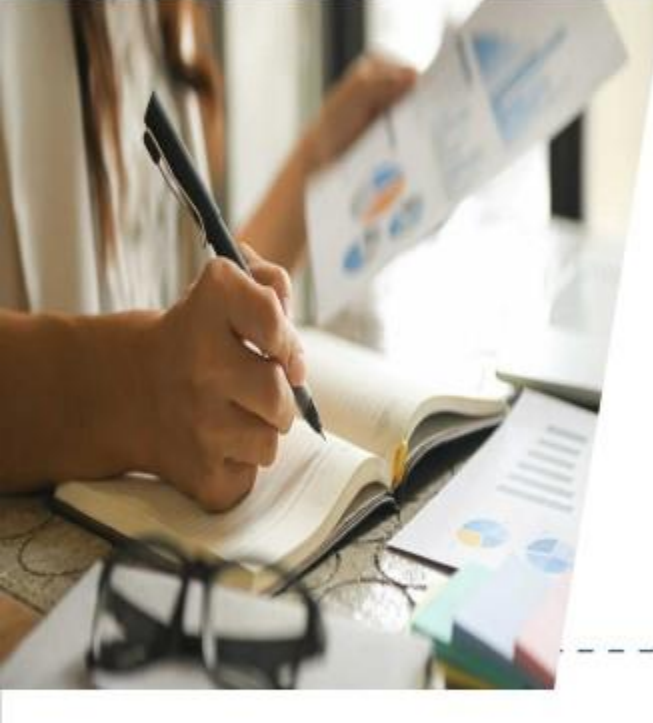

Lineamientos para las reuniones de sustentación de la Programación **Multianual Presupuestaria** para gobierno nacional y gobiernos regionales

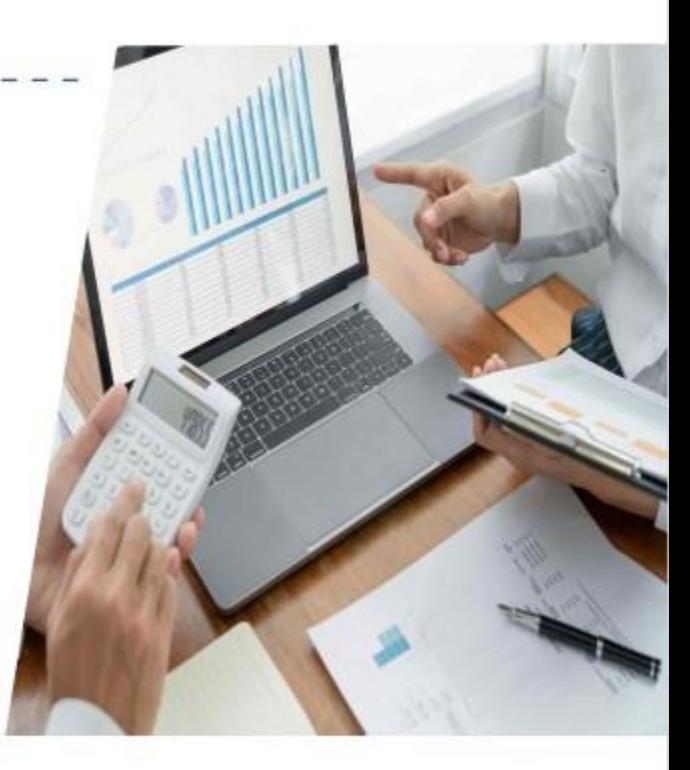

Dirección General de Presupuesto Público

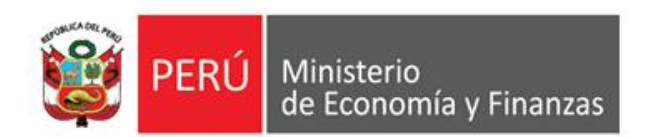

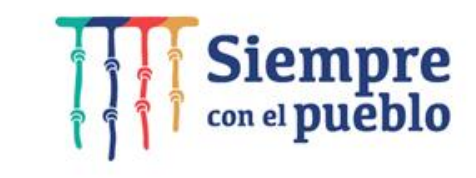

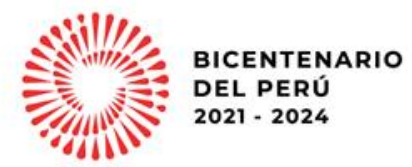

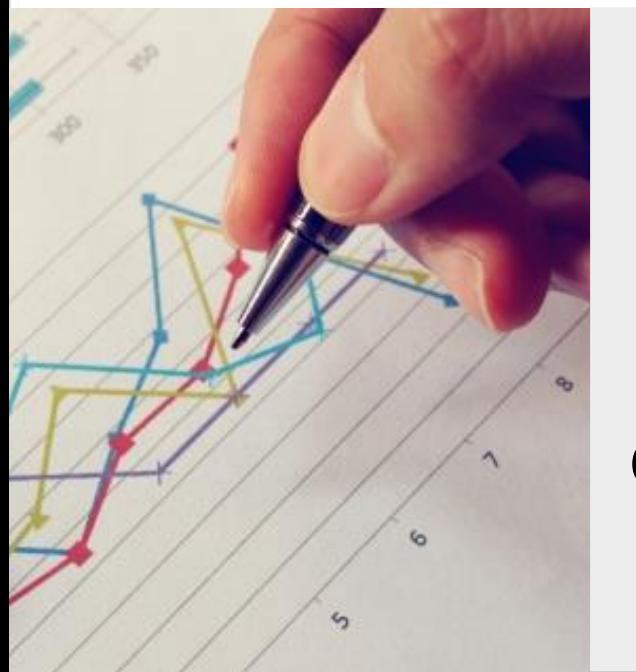

**Lineamientos para las reuniones de sustentación de la Programación Multianual y Formulación Presupuestaria 2023-2025**

**Gobierno Nacional y Gobiernos Regionales**

**Dirección General de Presupuesto Público**

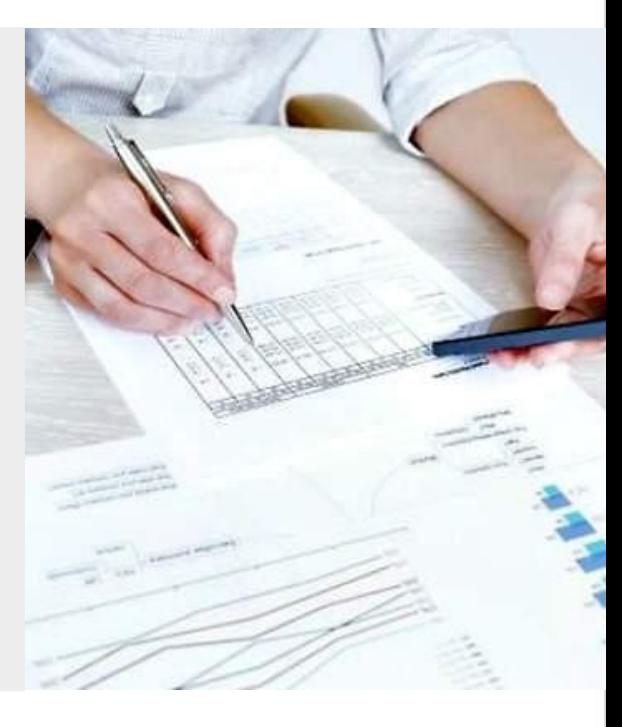

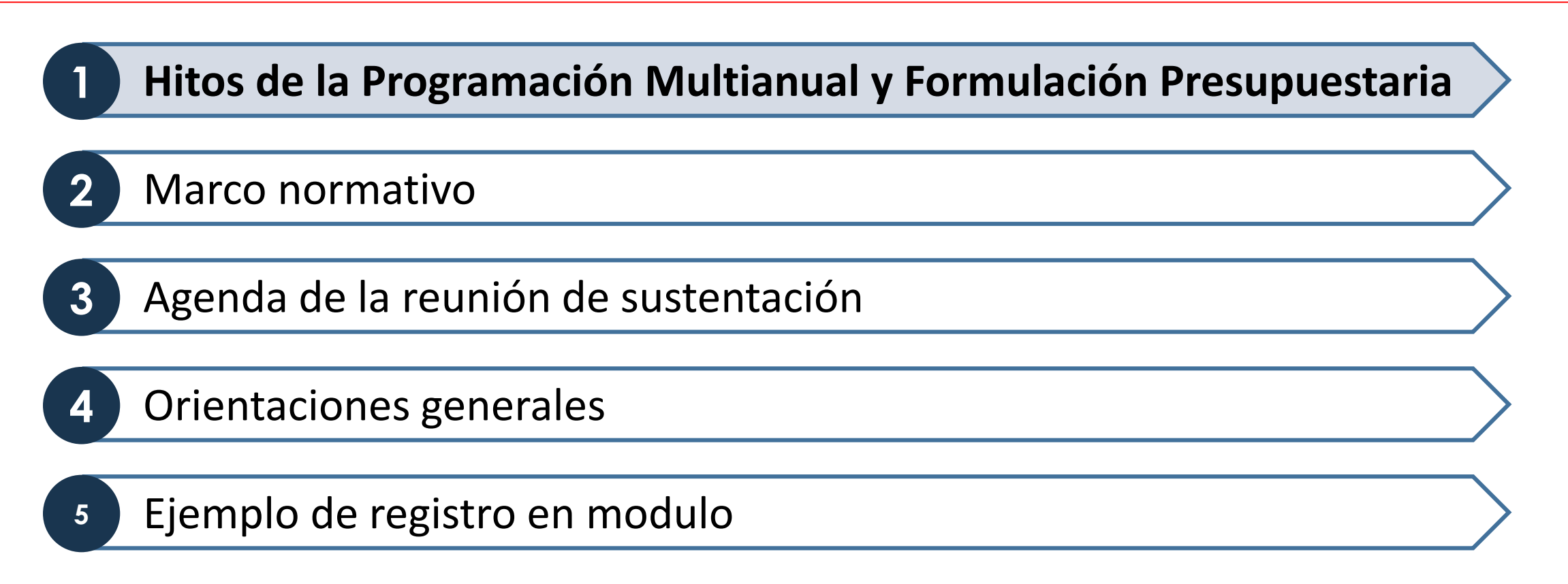

### **Proceso de la Programación Multianual Presupuestaria y Formulación Presupuestaria 2023 - 2025**

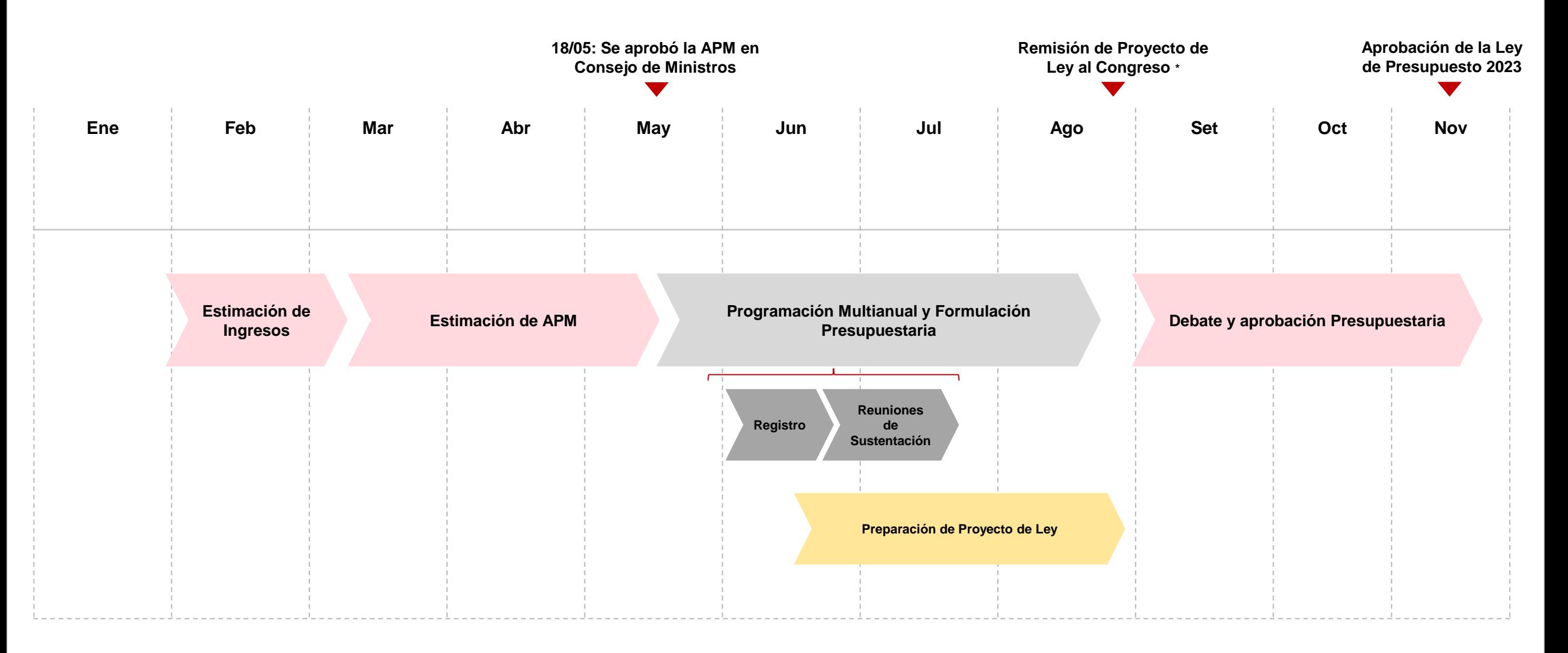

(\*) Consejo de Ministro debe aprobar Proyecto de Ley de Presupuesto 2023 el 25 de agosto, para garantizar remisión del Proyecto de Ley al Congreso como máximo el 30 de agosto según art. 78 de la Constitución Política del Perú

### **Proceso de la Programación Multianual Presupuestaria y Formulación Presupuestaria 2023 - 2025**

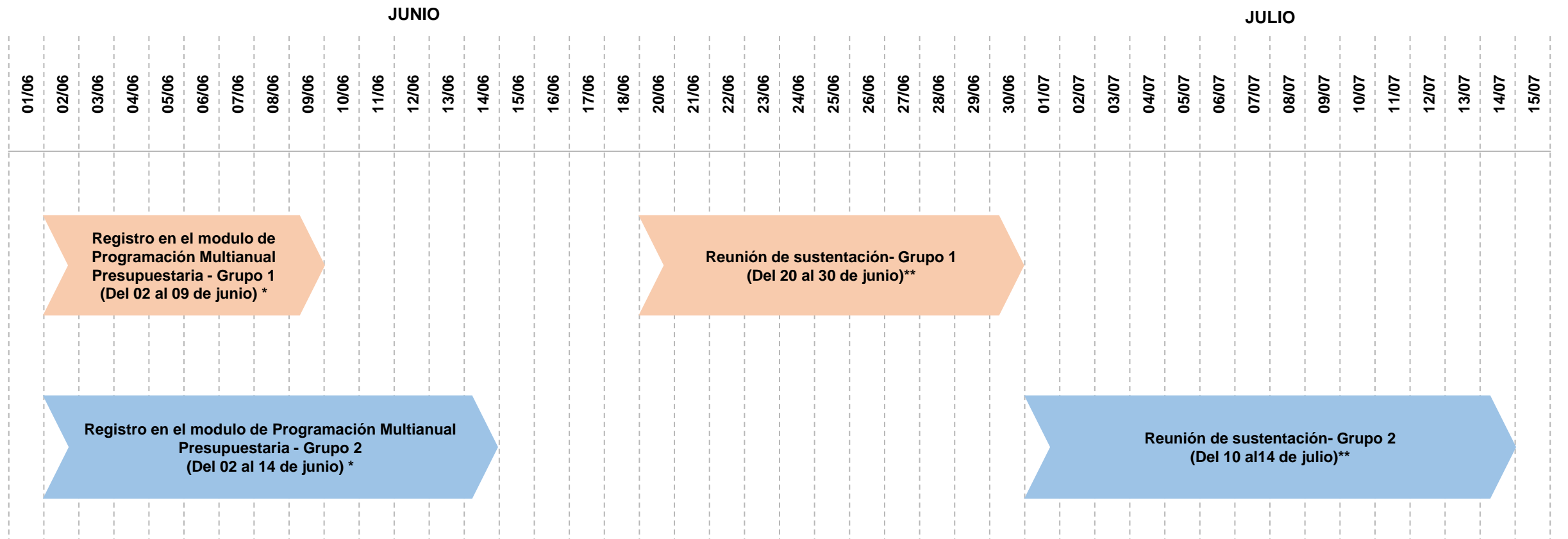

(\*) Según el ANEXO N° 1-A/GNyR – Cuadro de plazos de hitos para la Programación Multianual Presupuestaria y Formulación Presupuestaria del Gobierno Nacional y Gobiernos Regionales.

(\*\*) Según el ANEXO N° 3/GNyR – Cronograma de reuniones para la sustentación de la Programación Multianual Presupuestaria de la Programación Multianual Presupuestaria y Formulación Presupuestaria del Gobierno Nacional y Gobiernos Regionales

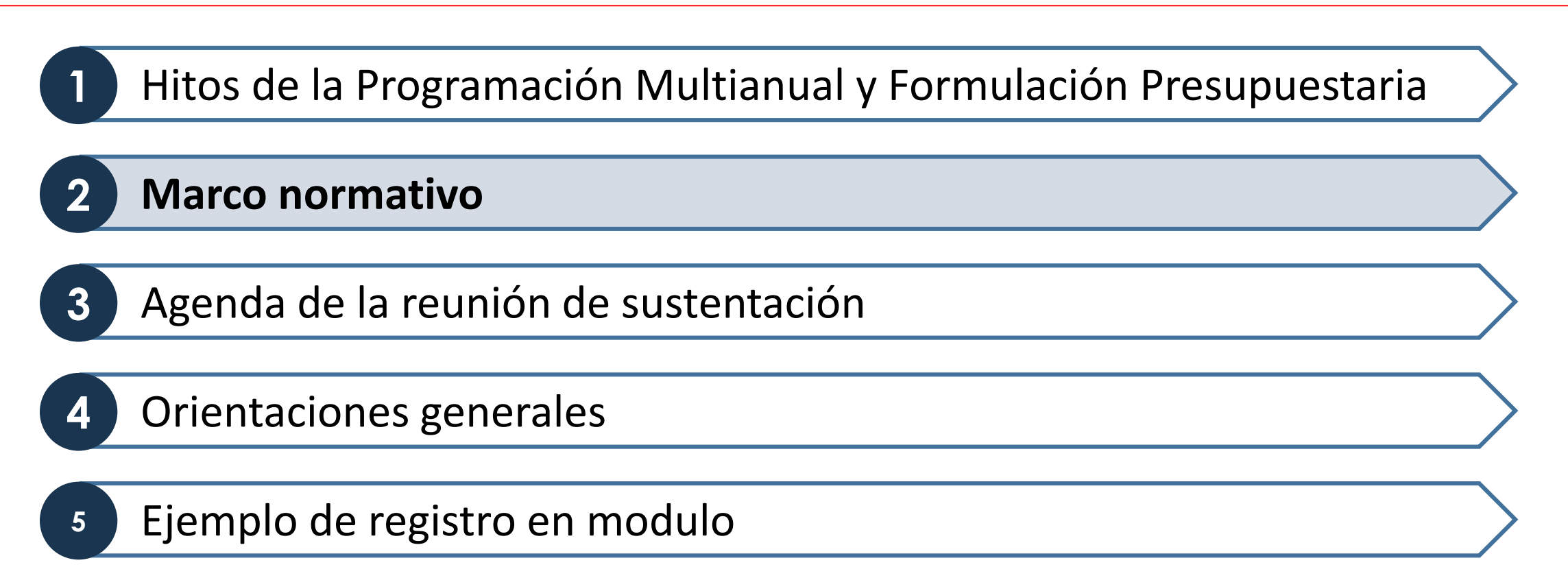

- **Directiva N° 0002-2022-EF/50.01**, Directiva de Programación Multianual Presupuestaria y  $\blacktriangledown$ Formulación Presupuestaria.
- $\blacktriangledown$ **Decreto Legislativo N° 1440,** Decreto Legislativo del Sistema Nacional de Presupuesto Público.
- $\nabla$ **Ley General N° 28411**, Ley General del Sistema Nacional de Presupuesto.
- $\blacktriangleright$ **Decreto Legislativo N° 1436**, Decreto Legislativo Marco de la Administración Financiera del Sector Público.

## **Marco normativo**

Las Entidades, de conformidad con el numeral 22.1 del artículo 22 de la Directiva N° 0002-2022-EF/50.01, deberán de asistir a las reuniones de sustentación de la Programación Multianual y Formulación Presupuestaria.

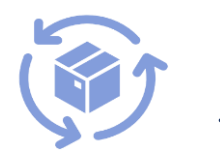

Son reuniones donde los Pliegos presupuestarios del Gobierno Nacional y los Gobiernos Regionales deberán **exponer su propuesta de Formulación Presupuestaria**, la cual deberá ser consistente con la información registrada en el Módulo de Programación Multianual y el Resumen Ejecutivo.

**¿Qué son?** 

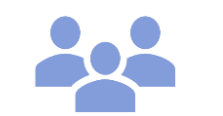

✔ Los pliegos del GN y GR sustentan la formulación presupuestaria en los **plazos establecidos en el Anexo N.º 3/GNyR** – Cronograma de Reuniones para la Sustentación de la Programación Multianual Presupuestaria y Formulación Presupuestaria del Gobierno Nacional y Gobiernos Regionales.

**¿Cómo se desarrollan?** 

✔ Desde la DGPP se ha puesto a disposición una **plantilla de presentación y otros documentos de apoyo** para el desarrollo de dichas reuniones a través de su sectorista.

### **Marco normativo**

Las Entidades, de conformidad con el numeral 22.1 del artículo 22 de la Directiva N° 0002-2022-EF/50.01, deberán de asistir a las reuniones de sustentación de la Programación Multianual y Formulación Presupuestaria.

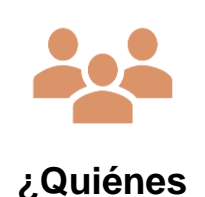

**asisten?** 

- ✔ Titular del Sector o un representante
- ✔ Jefe de la Oficina de Presupuesto o el que haga sus veces
- ✔ Jefe de la Oficina de Abastecimiento o el que haga sus veces
- ✔ Jefe de la Oficina General de Personal
- ✔ Jefe de la Oficina General de Programación e Inversiones
- ✔ Responsables de los Programas Presupuestales

**Serán virtuales**

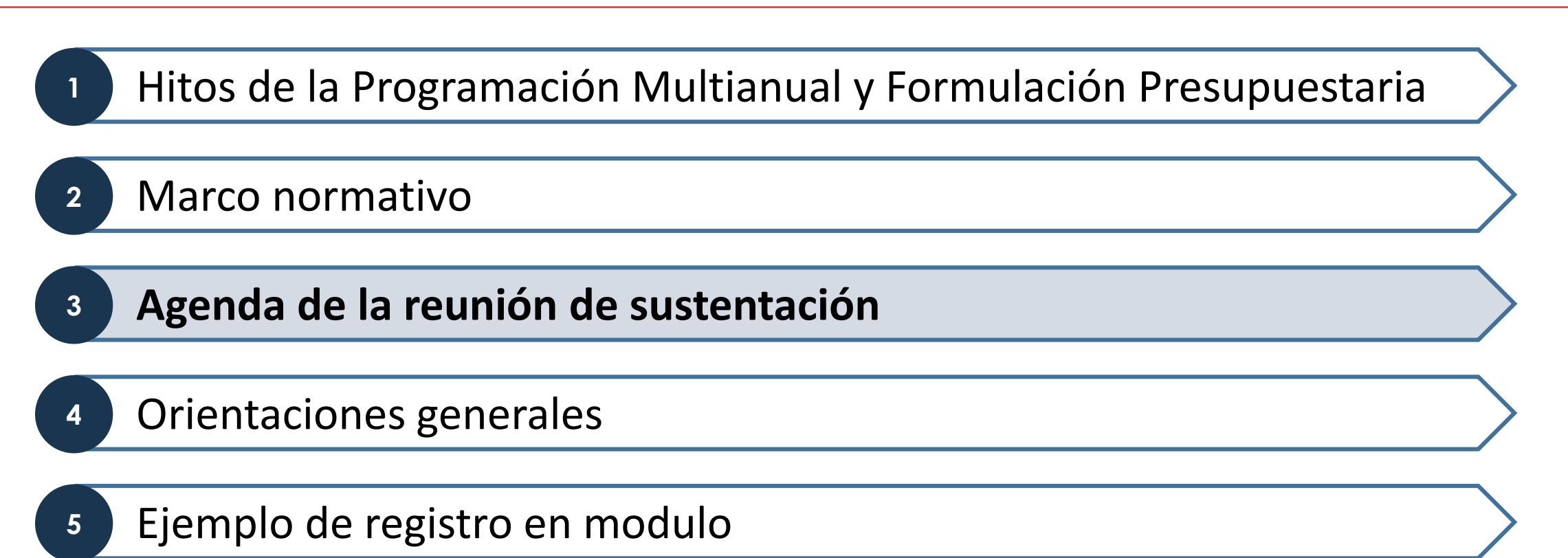

## **Agenda de la reunión**

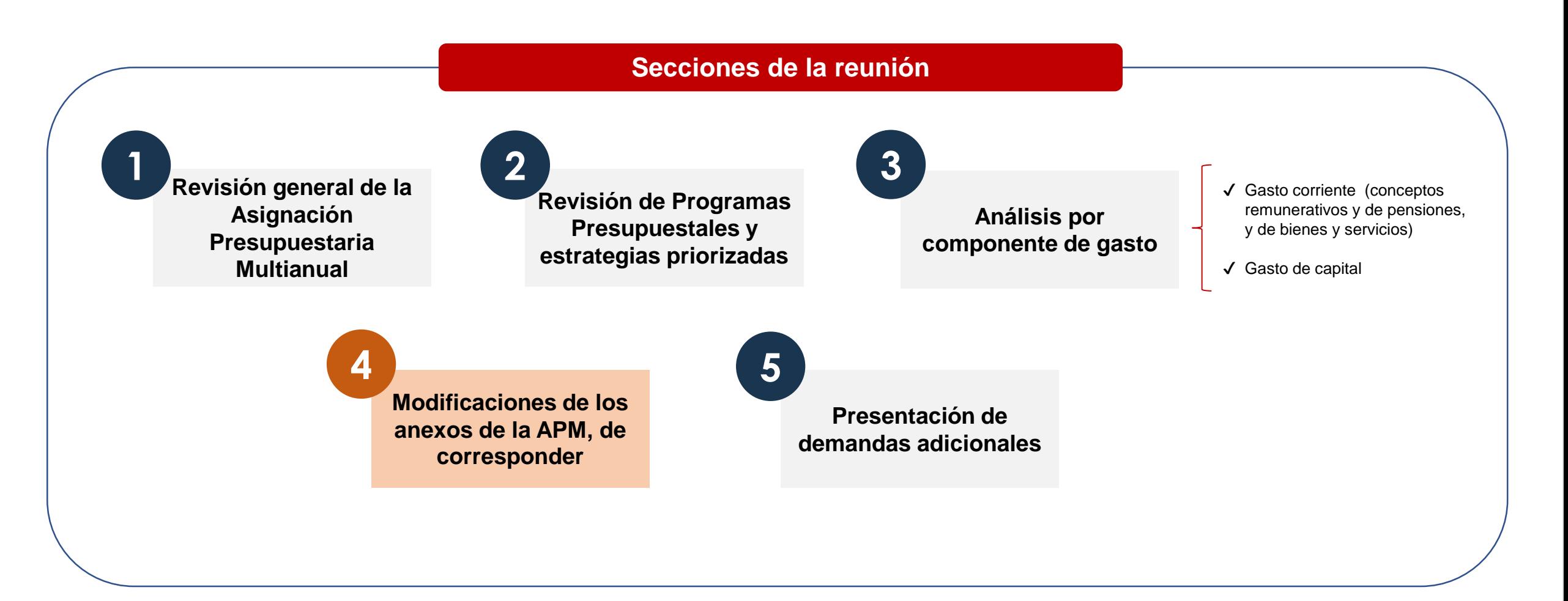

**Requerimiento:** La Entidad sustenta su formulación, siguiendo la plantilla que su sectorista de la Dirección General de Presupuesto Público ha remitido.

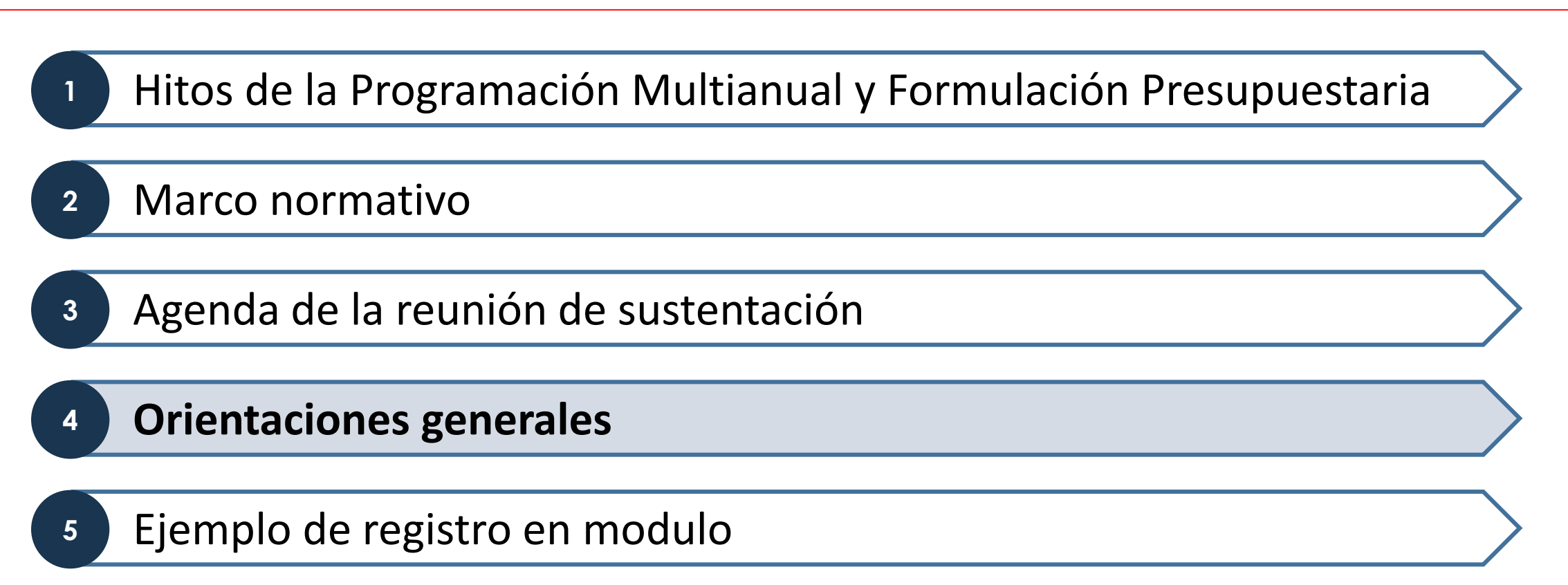

## **Orientaciones generales**

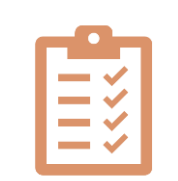

**¿Qué tener en cuenta?** 

- ✔ **Envío de plantilla y agenda:** Su sectorista de la DGPP les enviará una plantilla de la presentación a ser sustentada en la reunión, así como la hora y agenda detallada de la misma.
- ✔ **Sustento de propuesta de formulación:** En caso de que la propuesta de desagregación de la APM difiera a la comunicada por esta Dirección General, esta también debe ser sustentada en las reuniones.
- ✔ **Extensión de la reunión:** Se deben de respetar los horarios indicados en la agenda de la reunión.

**Además, recordar que la comunicación respecto a las consultas sobre este proceso se canalizan a través del sectorista de la Dirección General de Presupuesto Público.**

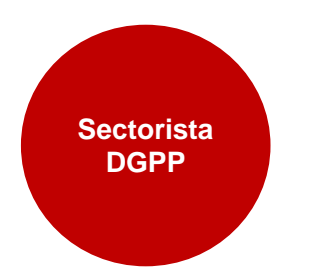

**Brinda orientaciones acerca de la Programación Multianual y Formulación Presupuestaria. Además se ha puesto a disposición lo siguiente (solicitar a su sectorista):**

✔Diplomas de la APM en formato Excel.

✔Diccionario de los Anexos de Asignación Específica.

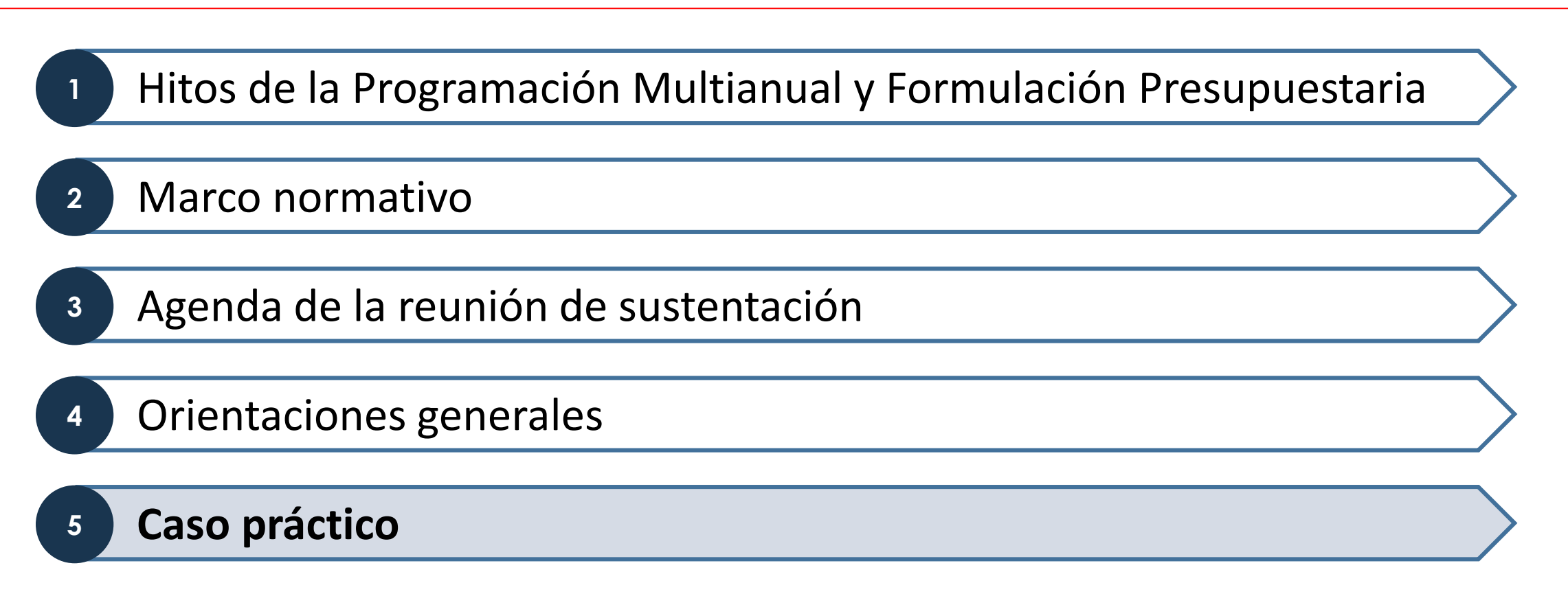

De acuerdo al numeral 10.10 de la Directiva Nº 0002-2022-EF/50.01 se establece que los Pliegos presupuestarios del Gobierno Nacional y los Gobiernos Regionales, en caso soliciten una modificación de la APM, deben registrar dicha información mediante el "Módulo de Recolección de Datos"

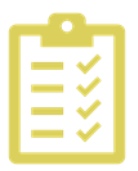

### **Ficha N°5**

Variación de la Asignación Presupuestaria Multianual de **Gasto**" del "Módulo de Recolección de Datos

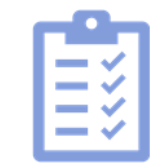

### **Ficha N°6**

Variación de la Asignación Presupuestaria Multianual de **Ingresos**" del "Módulo de Recolección de Datos

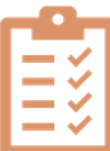

### **Ficha N°7**

Variación de **Anexos Específicos** de la Asignación Presupuestaria Multianual" del "Módulo de Recolección de Datos"

**Recordar que toda propuesta de modificación registrada en la pestaña APM ingresos, APM gastos y APM Anexos especiales deberá ser justificada en la variable "Sustento" y "Documentación Sustentatoria"**

**TIPO DE MODIFICACIÓN** 

### **Primera hoja: Indicaciones**

### PMG 2023-2025: Indicaciones para el llenado de la herramienta para modificaciones APM

En el numeral 10.10 de la Directiva Nº 0002-2022-EF/50.01 se establece que los Pliegos presupuestarios del Gobierno Nacional y los Gobiernos Regionales, en caso soliciten una modificación de la APM, deben registrar dicha i Recolección de Datos". Para ello, se ha desarrollado la presente herramienta que tiene como objetivo consolidar las "Solicitudes de modificación de Diploma". Este archivo contiene al formato de llenado para la Ficha N°5 "V Multinanual de Gasto" que corresponden a los Pliegos presupuestarios del Gobierno Nacional y los Gobiernos Regionales, la cual se encuentran en las pestaña de APM Gastos. Toda propuesta de modificación registrada en las pe Ingresos deberá ser justificada en la variable "Sustento" y "Documentación Sustentatoria". A continuación, se detalla los pasos a seguir para el envío de las modificaciones:

1. Descargar el archivo "Ficha N°5: Variación de la Asignación Presupuestaria Multinanual de Gasto" del "Módulo de Recolección de Datos"

2. Proceder con el llenado del archivo "Ficha N°5: Variación de la Asignación Presupuestaria Multinanual de Gasto". Tener en consideración lo siguiente:

2.1. Se debe llenar todas las variables/columnas de una misma fila de las pestañas APM Gastos y APM Ingresos (Ver Cuadro Nº2).

- 2.2. En las pestañas APM Gastos y APM Ingresos no eliminar ni modificar los nombres de las columnas. Solo quedarse con las filas de sus pliegos respectivos y las cadenas a las cuales aplique el cambio.
- 2.3. En caso de contar con alguna consulta sobre la forma de llenado del formato, comunicarse con su sectorista.
- 2.4 En la columna "Tipo de Modificación" se deberá colocar una de las siguientes opciones:
	- 1. Descargar el archivo "Ficha N°5, 6 o 7
	- 2. Proceder con el llenado del archivo Ficha. Tener en consideración lo siguiente:
		- 2.1. Se debe llenar todas las variables/columnas de una misma fila de la pestaña APM
		- 2.2. En las pestañas APM no eliminar ni modificar los nombres de las columnas. Solo quedarse con las filas (anexos) de sus pliegos respectivos y las cadenas a las cuales aplique el cambio.
		- 2.3. En caso de contar con alguna consulta sobre la forma de llenado del formato, comunicarse con su sectorista.
		- 2.4 En la columna "Tipo de Modificación" se deberá colocar una de las siguientes opciones:.

**En el caso de modificaciones de APM de Gastos e Ingresos, no deben quedar columnas vacías.** 

### **Para ingresos y gastos Para anexos especiales**

Cuadro N°1. Tipos de Modificaciones

Cuadro Nº1. Tipos de Modificaciones

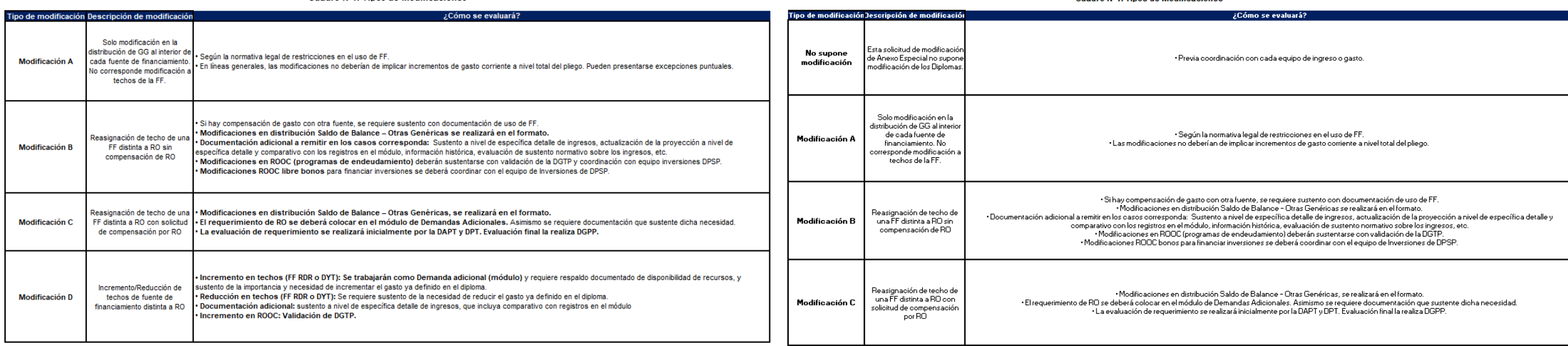

**Todas las modificaciones solicitadas deben estar enmarcadas de acuerdo al cuadro Nro. 1, en caso hubiera duda o consideren que la modificación planteada no se adecua en ninguna de las opciones, debe comunicarse con su sectorista para recibir orientación.**

> 3. Al culminar el proceso de llenado, el formato "Ficha N°5, 6 o 7: debe ser enviado mediante Oficio del Titular del Pliego al Ministerio de Economía y Finanzas, a través de la DGPP, para su evaluación.

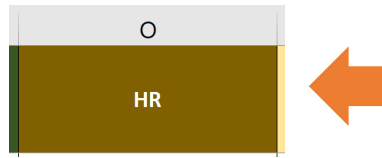

4. Luego de que el archivo fue enviado por Mesa de Partes y comunicada la Hoja de Ruta del MEF, ésta debe ser registrada en la columna "HR". Con ello, el usuario debe guardar el archivo con esta información adicional y subirlo al sistema del "Módulo de Recolección de Datos"

**N NIVEL DE GOBIERNO SECTOR PLIEGO FUENTE RUBRO CATEGORIA GENERICA CONCEPTO APM 2023** - (1) -**APM 2024** 

 $[2]$ <br>APM 2025 [3]<br>PROPUESTA APM 2023 [4]<br>PROPUESTA APM

2024 [5]<br>PROPUESTA APM 2025  $[6]$  $\mathbf{HR}$ TIPO DE MODIFICACIÓN **SUSTENTO** 

DICE.

DEBE DECIR

### **Para ingresos y gastos expression control of the Para anexos especiales**

### Cuadro N°2. Detalle del llenado de las celdas del archivo "XXX"

El archivo "Ficha N°7: Variación de Anexos Específicos de la La casilla se completará con la hoja de ruta del Oficio

Completar con los tipos de modificaciones del Cuadro N°1. No deben quedar celdas vacías.

De manera breve (ejemplo)

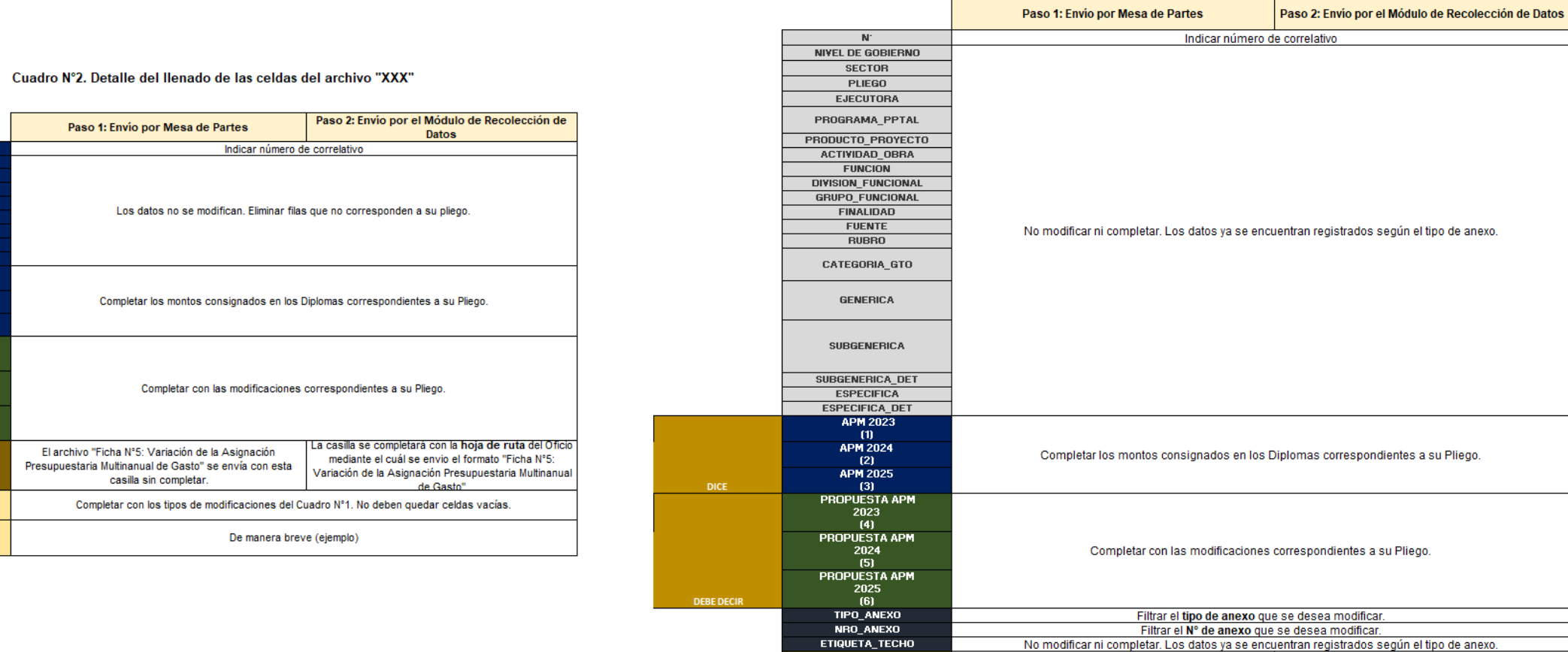

HR. **TIPO DE MODIFICACIÓN** 

**SUSTENTO** 

**Procedimiento para el registro de fichas para el modulo de recolección de datos para la modificación de APM Gastos/Ingresos**

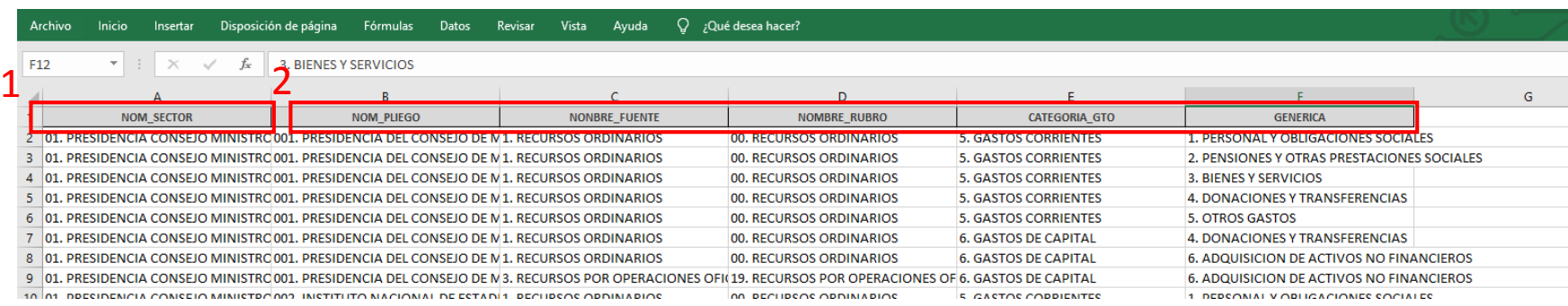

1. Nos dirigimos a la hoja "maestro", filtramos y ubicamos nuestro pliego.

2. Luego filtramos de acuerdo a la modificación que queremos realizar.

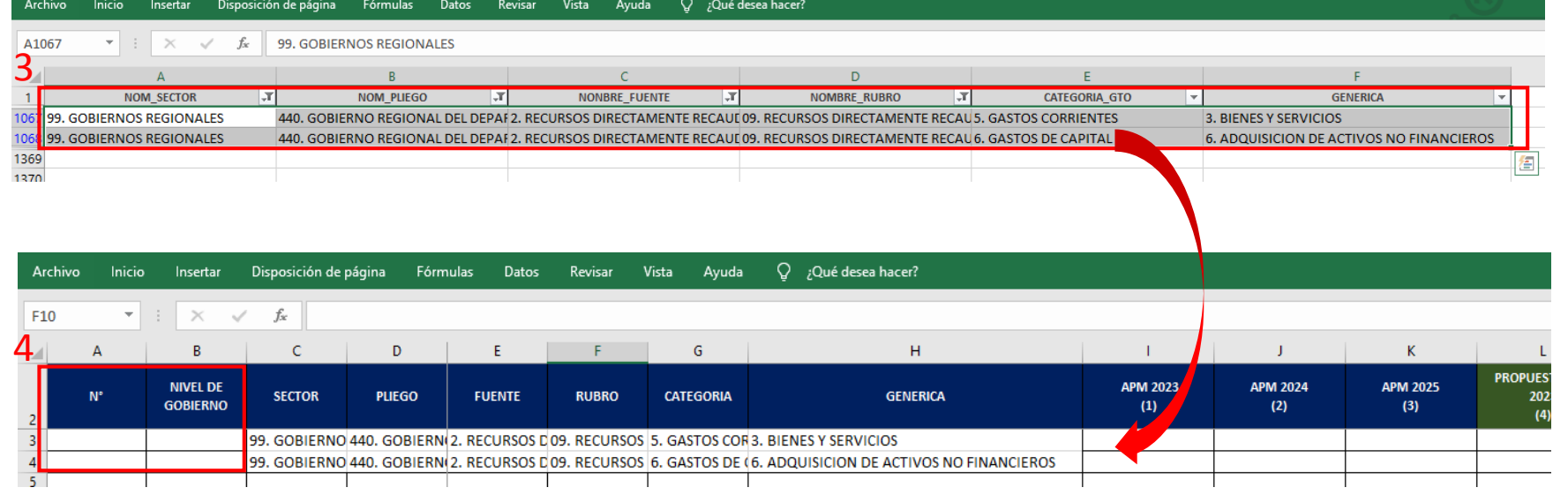

3. Seleccionamos, copiamos y pegamos en la hoja APM Gastos/Ingresos

4. Completamos el número de correlativo y nivel de gobierno.

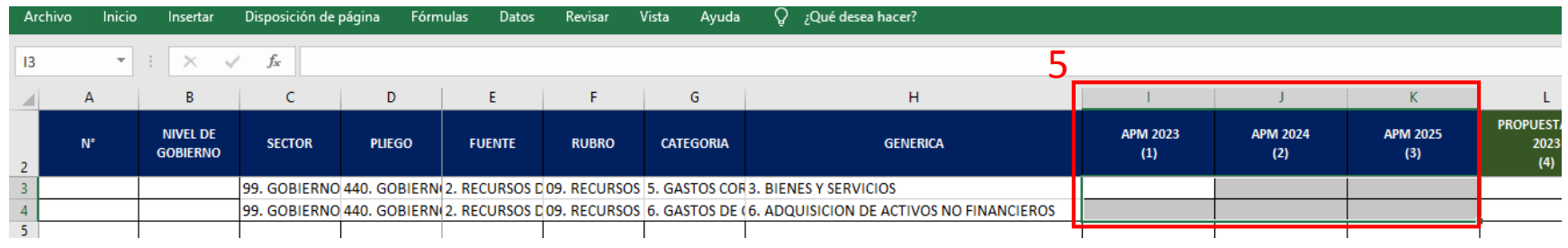

### 5. Digitamos los montos de acuerdo a los diplomas.

### Datos Revisar Vista Ayuda  $Q$  ¿Qué desea hacer?

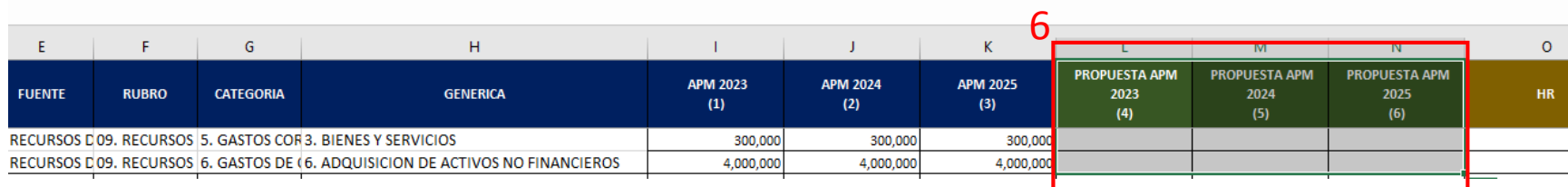

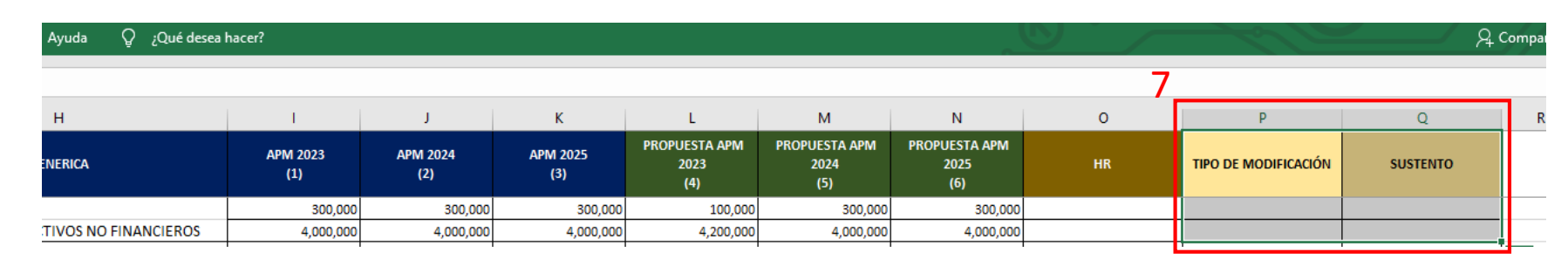

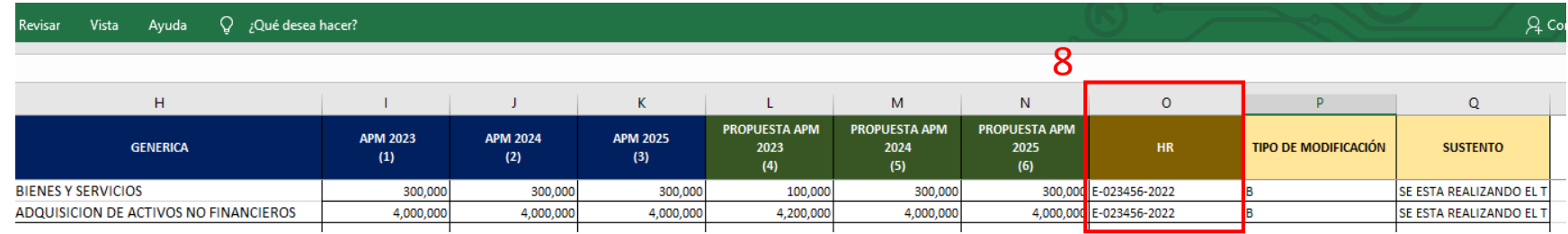

6. Digitamos los montos propuestos.

7. Digitamos el tipo de modificación y el sustento.

8. Después de haber enviado el archivo con sustento por oficio y haber recibido el número de hoja de Ruta, digitamos y subimos al módulo.

### **Procedimiento para el registro de fichas para el modulo de recolección de datos para la modificación de APM anexos especiales**

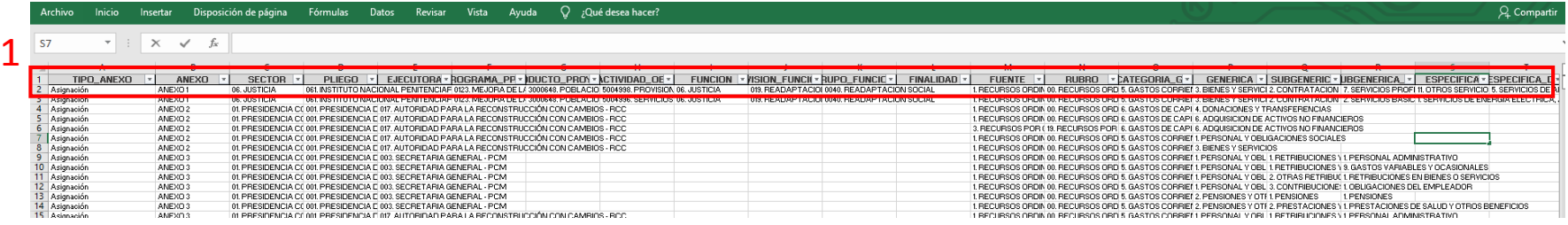

1. Nos dirigimos a la hoja "maestro", filtramos nuestro pliego y los anexos deseados.

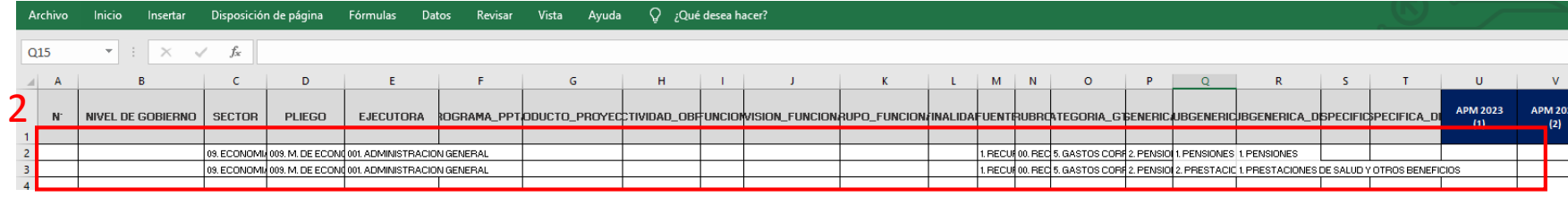

2. Seleccionamos, copiamos y pegamos en la hoja APM anexos especiales.

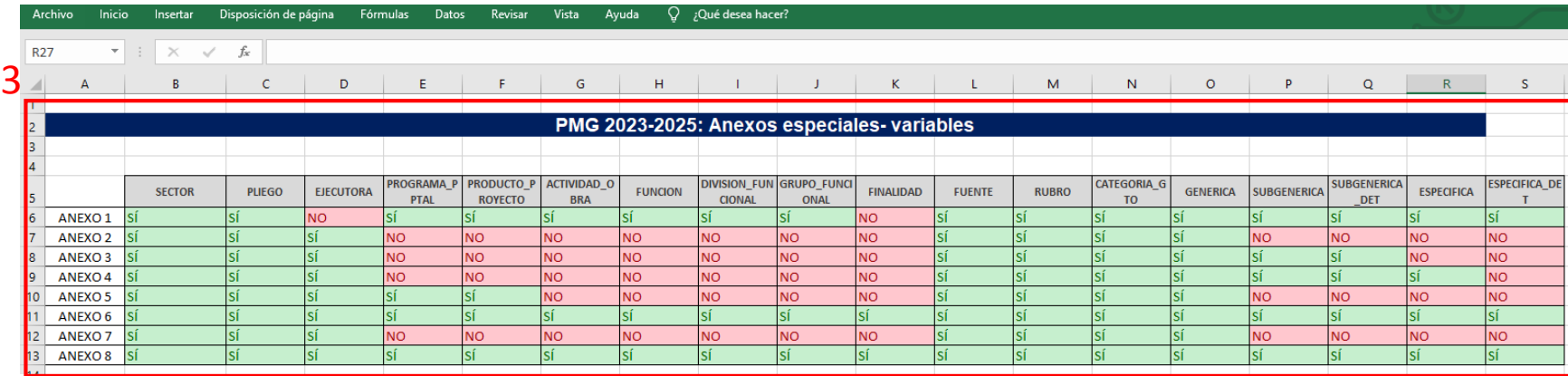

3. Verificamos las variables copiadas con el cuadro de la hoja anexos especiales.

Datos Revisar Vista Ayuda Q ¿Qué desea hacer?

Inicio Insertar

Archivo

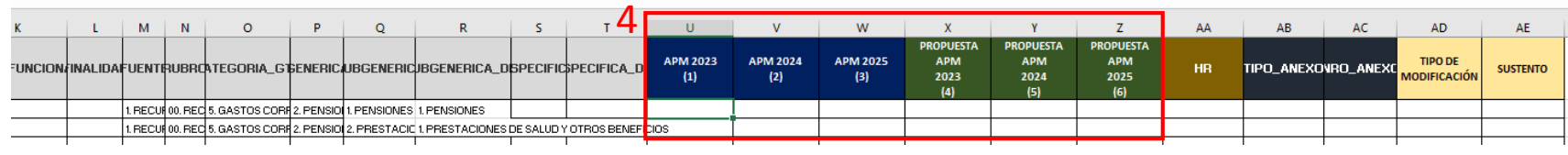

 $Q$  ; Qué desea hacer?

Disposición de página Fórmulas Datos Revisar Vista Ayuda

### 4. Digitamos los montos y la propuesta de montos.

 $\times$   $\checkmark$  fx 5  $\mathsf{G}$  $H$  $\mathbf{L}$  $\mathbf{J}$  $K$  $\mathbf{L}$ M **C** D TIPO\_ANEXO |v SECTOR V PLIEGO J EJECUTORA ROGRAMA PR DUCTO\_PRO\ RCTIVIDAD\_OE V FUNCION VISION\_FUNCI( RUPO\_FUNCI( V FINALIDAD V FUENTE V ANEXO  $\frac{92}{93}$ ANEXO<sub>3</sub> 09. ECONOMIA Y FIN 009. M. DE ECONOM 001. ADMINISTRACIÓN GENERAL 1. RECURSOS ORDIN 00. signación isignación ANEXO3 09. ECONOMIA Y FIN 009, M, DE ECONOM 001, ADMINISTRACION GENERAL 1. RECURSOS ORDIN 00.  $N$  $\circ$  $T$  $\cup$  $\overline{v}$  $Z$ AA  $AB$ AC AD AE P  $Q$  $R$ -S. **PROPUESTA PROPUESIA LICCTA APM 2024** APM APM APM **APM 2023 APM 2025 TIPO DE SUSTENTO** 

RUBROATEGORIA\_G†ENERIC/UBGENERIC/IBGENERICA\_D|SPECIFIC\$PECIFICA\_DI HR. TIPO\_ANEXOVRO\_ANEXC 2024 2025 2023 ODIFICACIÓN  $(1)$  $(2)$  $(3)$  $(4)$ (5)  $(6)$ 00. REC 5. GASTOS CORR 2. PENSIO 1. PENSIONES 1. PENSIONES Asignación ANEXO 3 00. REC 5. GASTOS CORF 2. PENSIO 2. PRESTACIO 1. PRESTACIONES DE SALUD Y OTROS BENEFICIOS ANEXO<sub>3</sub> Asignación

 $Q$  ¿Qué desea hacer? Ayuda /ista  $\circ$ P  $\Omega$ W  $\overline{7}$ AA  $AB$ -5 -U **PROPUESTA PROPUESTA PROPUESTA APM 2023** APM 2024 **APM 2025 APM APM APM TIPO DE** JBROATEGORIA\_G\$ENERIC#JBGENERIC|JBGENERICA\_D\$PECIFIC\$PECIFICA\_DI HR. TIPO\_ANEXOVRO\_ANEXO **SUSTENTO**  $(2)$  $(3)$ 2023 2024 2025 MODIFICACIÓ  $(4)$  $(5)$  $(6)$ 0. REC 5. GASTOS CORR 2. PENSION 1. PENSIONES 1. PENSIONES Asignación ANEXO 3 **SE ESTA REAL** 0. REC 5. GASTOS CORR 2. PENSION 2. PRESTACIO 1. PRESTACIONES DE SALUD Y OTROS BENEFICIOS SE ESTA REAL Asignación ANEXO<sub>3</sub>

 $Q$  ¿Qué desea hacer? Q Compartir 7 $\mathbf{Q}$  $\leq$ AA AB  $AC$ AD AE AF  $\sqrt{2}$ **PROPUESTA PROPUESTA PROPUESTA APM 2023 APM 2024 APM 2025** APM APM APM **TIPO DE** STENERIC UBGENERICUBGENERICA\_DISPECIFICSPECIFICA\_DI HR. TPO\_ANEXOVRO\_ANEXC **SUSTENTO**  $(2)$  $(3)$ 2023 2024 2025 **MODIFICACIÓN**  $\mathbf{11}$  $(4)$  $(5)$  $(6)$ IRR 2. PENSION 1. PENSIONES 1. PENSIONES E-023456-2022 Asignación ANEXO 3 SE ESTA REAL Asignación ANEXO 3 **SE ESTA REALI** IRF 2. PENSIO 2. PRESTACIO 1. PRESTACIONES DE SALUD Y OTROS BENEFICIOS E-023456-2022 - I A

5. Revisamos nuevamente la hoja "maestro" y verificamos el tipo y número de anexo.

 $\frac{6}{100}$  6. Digitamos el tipo de modificación y el sustento.

> 7. Después de haber enviado el archivo con sustento por oficio y haber recibido el número de hoja de Ruta, digitamos y subimos al módulo.

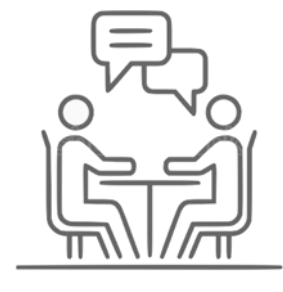

Genere un ticket para mesa de ayuda en el siguiente link

[http://apps5.mineco.gob.pe/siaf/mesadeayuda/Contacto\\_1.aspx](http://apps5.mineco.gob.pe/siaf/mesadeayuda/Contacto_1.aspx)

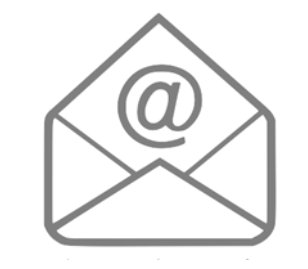

### **Consultas Técnicas Consultas Funcionales**

Envíe su consulta a

[soporte\\_dpsp@mef.gob.pe](mailto:soporte_dpsp@mef.gob.pe) con copia al sectorista encargado

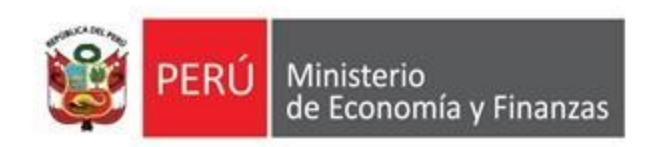

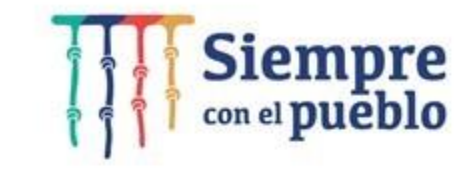

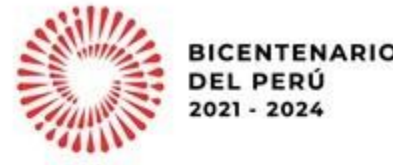

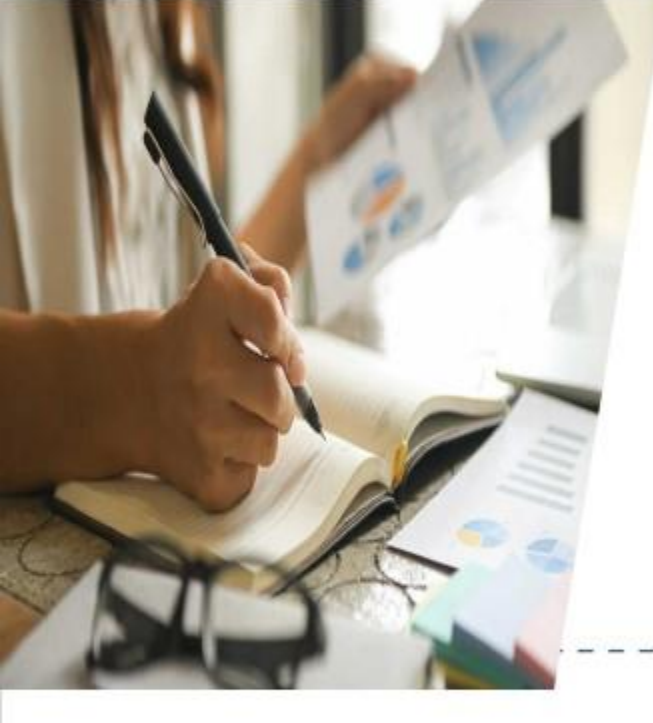

Lineamientos para las reuniones de sustentación de la Programación **Multianual Presupuestaria** para gobierno nacional y gobiernos regionales

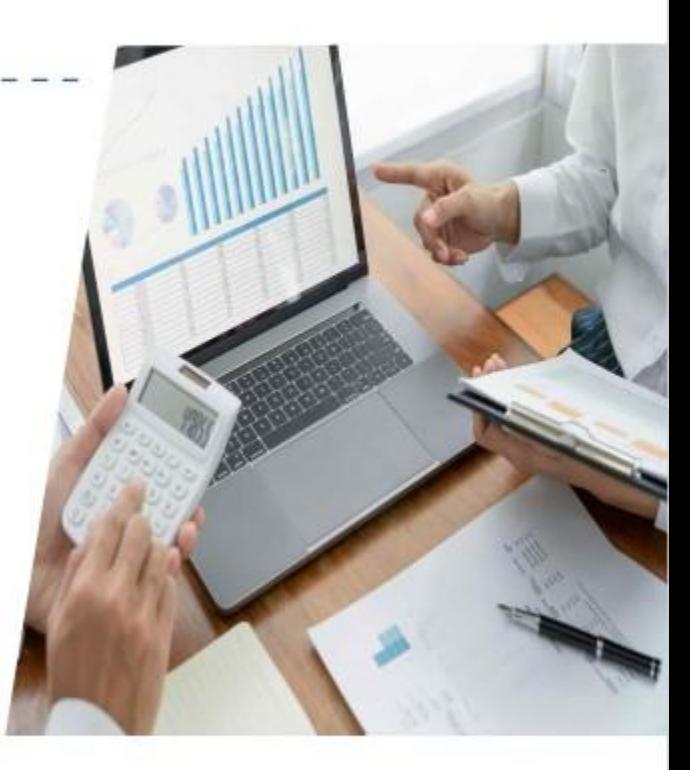

Dirección General de Presupuesto Público